# Monitoreo en Tiempo Real de las Variables Físicas de un Panel Solar a Través de LabView

# Moreno Castro Luis Fernando, Cruz López Miguel Alberto, Ramiro Ramiro José, Guerrero Rodríguez Erick Damián y Martínez Jiménez José Manuel

Instituto Tecnológico Superior De Zacapoaxtla División de Ingeniería Mecatrónica Carretera Acuaco-Zacapoaxtla, Km 8, Col. Totoltepec, Zacapoaxtla, Pue. Tel: (233) 31 75000.

chico29\_91@hotmail.com, migue\_cruz15@hotmail.com, semirajo@msn.com, edgr.dam.11@gmail.com

# Resumen

*Se realiza la adquisición de datos de una celda solar, ubicada en la parte superior del edificio "Unidad de Prácticas" del Instituto Tecnológico Superior de Zacapoaxtla, mediante la captura de datos que se hace a través de una tarjeta de desarrollo Arduino y del software LabView, quienes son los encargados de capturar los datos que emite el panel solar y guardarlos en el ordenador (implementación de un Sistema SCADA). La captura de datos por LabView genera dos archivos uno en formato ".txt" y otro en formato ".xls"; de este modo se pueden analizar los datos con otras herramientas. Por lo tanto se puede analizar el comportamiento de la celda solar de distinta manera, además se puede ver el análisis de esta en tiempo real de acuerdo con el clima de la región, con lo cual se visualiza cómo se comporta la generación de energía con respecto a los cambios de clima a lo largo del día.*

Palabras clave: Panel Solar, Análisis Grafico, Adquisición de Datos, *Sistema SCADA*.

# 1. Introducción

Las energías alternativas o renovables son aquellas cuyas fuentes de creación se renuevan constantemente, entre estas están la hidráulica, eólica y la solar, estas nos permiten tener un mejoramiento de los problemas que se tienen en el medio ambiente.

El sol es un elemento que se encuentra en todo nuestro planeta, este elemento además de ser un elemento importante para la vida es usado como generador de energía ya que este puede producir en un año el equivalente a 60 toneladas de petróleo según la asociación nacional de energía solar (ANES).

Para poder aprovechar toda esta energía se usan celdas fotovoltaicas las cuales generan electricidad directamente de la luz visible, esta puede variar a lo largo del día, por lo cual se crea la necesidad de poder saber cuál es la generación de electricidad de la celda a lo largo de un día.

La adquisición de datos a lo largo del día de una celda fotovoltaica nos permite conocer los parámetros eléctricos que describen su funcionamiento, Parámetros que determinan la calidad del dispositivo y permiten realizar estudios comparativos entre módulos, estudios de degradación en el tiempo e inferir problemas en la generación de carácter externo al panel fotovoltaico, como ser sombras parciales o totales, contactos defectuosos, al igual que nos permite comparar su generación según la época del año.

Para poder implementar la adquisición de datos se utilizan los lenguajes de alto nivel se para diseño de interfaces que permitan el monitoreo y control.

Específicamente el uso de plataformas como LabView, que permite realizar interfaces amigables para el usuario, de manera que no se requiera un nivel de capacitación especializado.

La implementación de una interfaz, junto con un panel fotovoltaico, permite el registro de datos, presentación de información en línea, control de las variables de monitoreo. [1][5][6][7].

# 2. Adquisición de datos a través de LabView y Arduino

El sistema SCADA usualmente presenta la información al personal operativo de manera gráfica, en forma de un diagrama de representación.

#### 2.1 Arduino- Labview

Para realizar nuestra adquisición de datos se usó una tarjeta Arduino, esta es una placa con un microcontrolador Atmel AVR y puertos de entrada y salida.

Junto con Arduino se utilizó el software de LabView (Laboratory Virtual Instrumentation Engineering Workbench) que es una plataforma para el desarrollo de sistemas, con un lenguaje de programación gráfico.

La combinación de estas dos herramientas nos permite realizar un sistema de adquisición de datos en tiempo real.

Todo depende del protocolo de comunicación con el cual se quiera comunicar, National Instruments ofrece toolkits para comunicarse con el dispositivo y poder configurarlo sin necesidad de escribir código en C. Si lo único que se quiere es enviar y/o recibir información del Arduino a la PC y viceversa, se pueden utilizar las librerías de VISA para hacerlo por el puerto serie.

La implementación de un sistema SCADA, acrónimo de Supervisory Control And Data Acquisition (Supervisión, Control y Adquisición de Datos) es un software para ordenadores que permite controlar y supervisar procesos industriales a distancia. Facilita retroalimentación en tiempo real con los dispositivos de campo (sensores y actuadores), y controla el proceso automáticamente.

Provee de toda la información que se genera en el proceso productivo (supervisión, control calidad, control de producción, almacenamiento de datos, etc.) y permite su gestión e intervención.

Por otra parte, es posible visualizar la programación con una interfaz Hombre - Máquina o HMI ("Human Machine Interface") que presenta los datos a un operador (humano) y a través del cual éste controla el proceso, se les conoce también como software HMI o de monitorización y control de supervisión. Las señales del proceso son conducidas al HMI por medio de dispositivos como tarjetas de entrada/salida en el ordenador

Existe una "Estación Maestra" y se refiere al servidor y al software responsable para comunicarse con el equipo del campo en estos se encuentra el software HMI corriendo para la estación de trabajo [4].

# 2.2 Metodología

Nuestro programa para la adquisición de datos está diseñado en el software de LabView quien a través de un panel frontal podemos visualizar el **monitoreo de la señal en HMI**, vinculado con una tarjeta Arduino quien se encarga de recibir la señal analógica enviada por una celda solar.

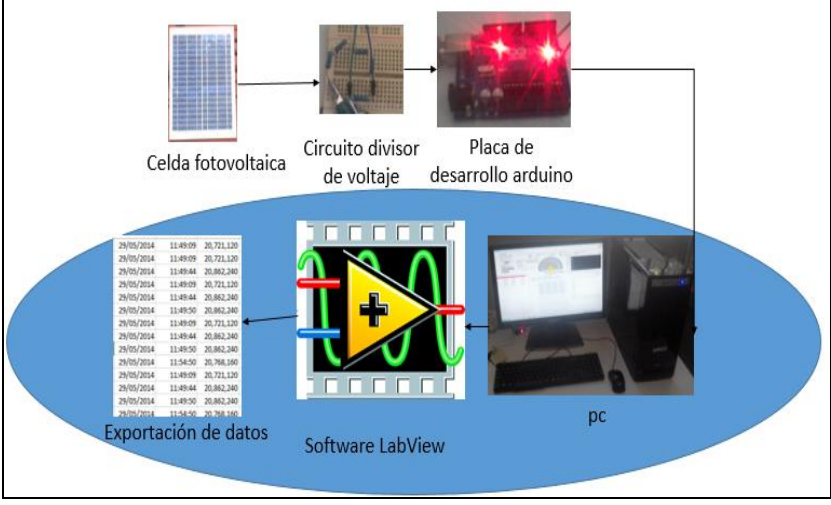

**Fig.1. Diagrama a bloques del programa.**

Para realizar la lectura del voltaje generado en nuestra celda se implementó un divisor de voltaje (el cual se normalizó) reduciéndolo a un parámetro permisible para nuestro Arduino como lo muestra la figura N°2[2], esto debido a que la tarjeta Arduino solo soporta un máximo de 5VDC.

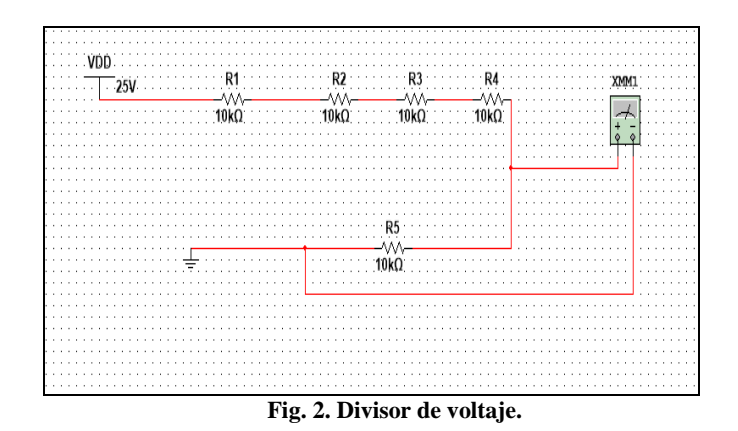

Con la captura del voltaje generado se continuo con la graficación de los datos obtenidos en LabView como se muestra en la figura N° 3, y estos a su vez se almacenan en una tabla por medio de un arreglo donde se exportan a formato". xls" y".txt" como se muestra en la figura N° 4A y 4B.

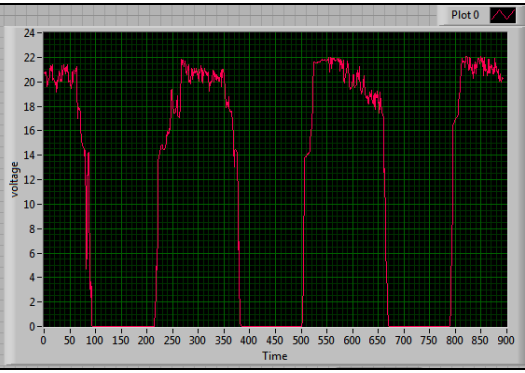

**Fig.3. Datos obtenidos en tiempo real, mostrados en el HMI apoyándose de Labview**

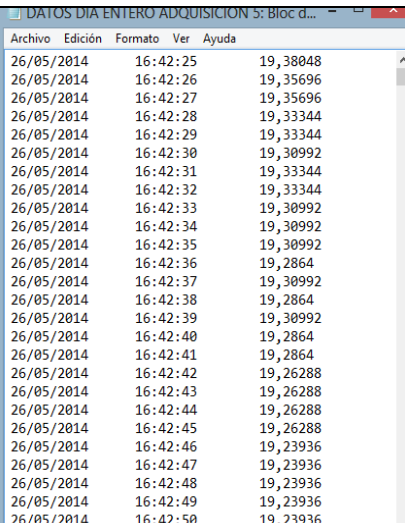

## **Fig.4.A Archivo".txt"**

.

| Pegar<br>$\sqrt{2}$ + $\sqrt{2}$ +<br>Z<br>$K S$ -<br>⊞ - |                       |          |                                       |         |
|-----------------------------------------------------------|-----------------------|----------|---------------------------------------|---------|
| Portapapeles G                                            |                       | Fuente   |                                       | Г5г     |
| A1                                                        |                       | $>\,$    | fx                                    | 26/05/2 |
|                                                           | A                     | B        | c                                     |         |
| 1                                                         | 26/05/2014            | 09:07:12 | 1,606,416                             |         |
| 2                                                         | 26/05/2014            | 09:10:01 | 1,665,216                             |         |
| 3                                                         | 26/05/2014            | 09:15:01 | 2,027,424                             |         |
| 4                                                         | 26/05/2014            | 09:20:01 | 201,096                               |         |
| 5                                                         | 26/05/2014            | 09:25:01 | 2,018,016                             |         |
| 6                                                         | 26/05/2014            | 09:30:01 | 2,015,664                             |         |
| 7                                                         | 26/05/2014            | 09:35:01 | 2,020,368                             |         |
| 8                                                         | 26/05/2014            | 09:40:01 | 2,015,664                             |         |
| 9                                                         | 26/05/2014            | 09:45:01 | 2,062,704                             |         |
| 10                                                        | 26/05/2014            | 09:50:01 | 2,067,408                             |         |
| 11                                                        | 26/05/2014            | 09:55:01 | 206,976                               |         |
| 12                                                        | 26/05/2014            | 10:00:01 | 2,074,464                             |         |
| 13                                                        | 26/05/2014            | 10:05:01 | 2,076,816                             |         |
| 14                                                        | 26/05/2014            | 10:10:01 | 2,062,704                             |         |
| 15                                                        | 26/05/2014            | 10:15:01 | 2,079,168                             |         |
| 16                                                        | 26/05/2014            | 10:20:01 | 208,152                               |         |
| 7                                                         | 26/05/2014<br>E:~ 4 D | 10:25:01 | 2.086.224<br>$A$ unleisen $(6 - 1.2)$ |         |

**Fig.4.B. Archivo ".xls"**

La medida de voltaje en el software de LabView se comprobó con una lectura de voltaje por medio de un multímetro con valores RMS como se muestra en la figura N° 5.

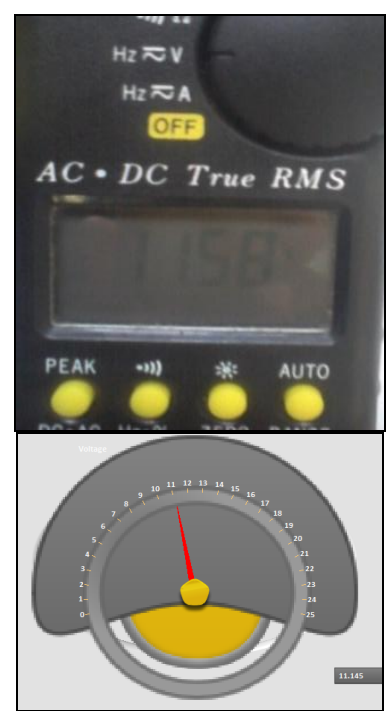

**Fig.5. Lecturas de voltaje por medio de software y multímetro.**

Mediante la adquisición de datos LabView, nos permite obtener la visualización, el monitoreo, la supervisión y el control del comportamiento de una celda solar, además podemos ser capaces de determinar la cantidad de energía que podemos generar por medio de una celda fotovoltaica. Esta la podemos determinar para un día, para una semana, un mes, por estaciones del año o al año y así conocer si se satisfacen nuestras necesidades de energía.

Para el cálculo de la energía recolectada se usó la exportación de datos en un archivo ".xls" y ".txt" con lo cual podemos calcular nuestra adquisición de energía.

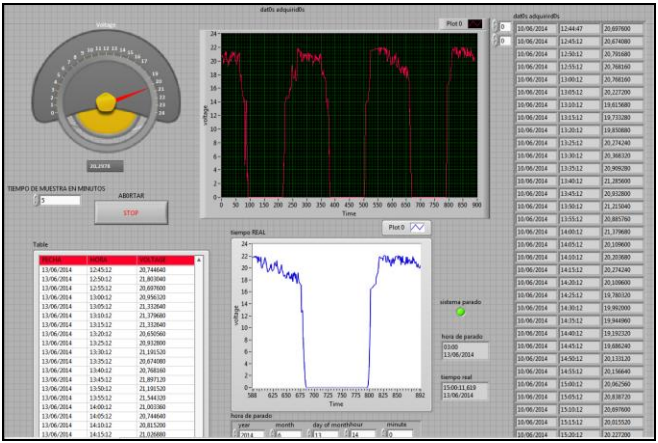

**Fig.6. Programa de adquisición de datos en LabView.**

El diagrama a bloques de la figura  $N^{\circ}$  7 muestra dos ciclos while estos están conectados a nuestros insert into Array, esta conexión nos da la opción de guardar los datos obtenidos en el momento en que se captura y sin necesidad de esperar el tiempo en el cual termina las mediciones nuestro experimento.

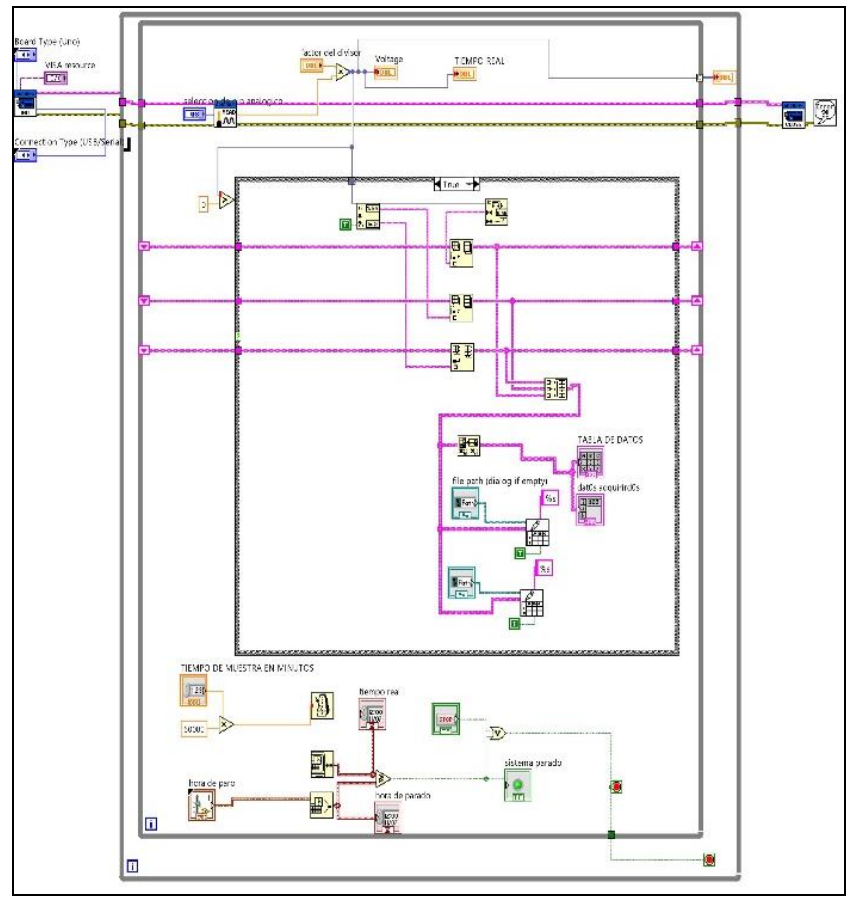

**Fig.7. Diagrama a bloques en LabView.**

Esta configuración se realizó para **prevenir afectaciones** en nuestra adquisición de datos por si ocurre una **falla de energía** o se apagan nuestra pc, o por si alguna persona externa a esto aborta la aplicación cuando se esté ejecutando la misma, permitiendo así que nuestros datos adquiridos no se pierdan.

En este mismo diagrama se ve la inserción de una estructura case la cual permitió que los datos con valor de 0 volts no se exporten a nuestros documentos, con la finalidad de no crear datos en exceso y que estos a su vez consuman demasiado rendimiento y espacio en nuestra PC, además permite no tomar mediciones cuando no se está generando energía. [3].

# 3. Análisis de resultados

En este trabajo se obtuvo un análisis de una señal, de manera gráfica por medio del software de LabView con el cual además se generó una base de datos, con la cual se puede trabajar implementando otras herramientas de análisis.

Con la implementación de este sistema se puede obtener un registro claro del comportamiento de una celda fotovoltaica a lo largo del día, esto puede realizarse de manera autónoma sin la necesidad de contar con la operación de alguna persona durante tiempos determinados (por minutos u horas) para generar la base de datos y así realizar un análisis experimental especializado.

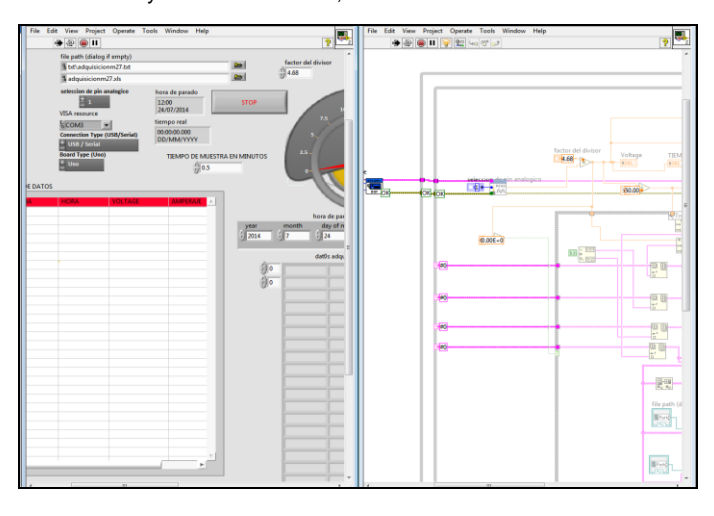

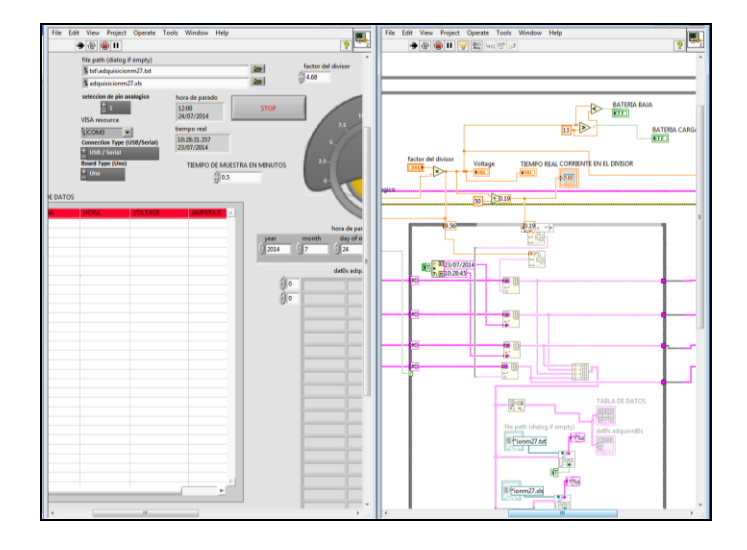

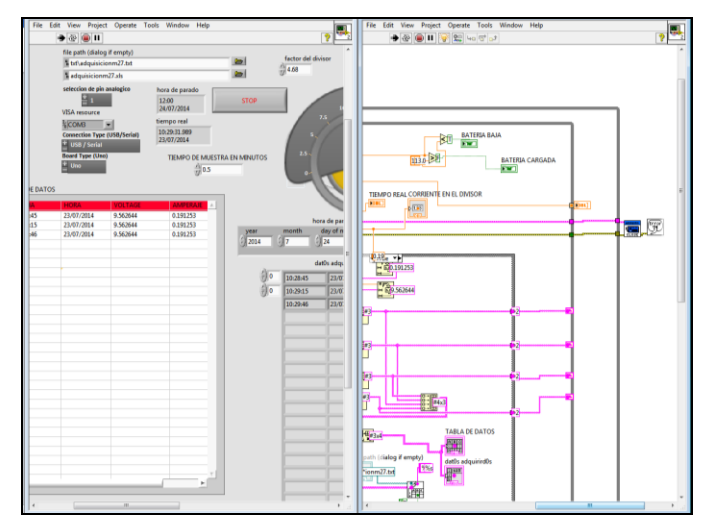

**Fig.8. Análisis de la señal desde panel frontal y monitoreo de su trayectoria en el diagrama de bloques en LabView.** 

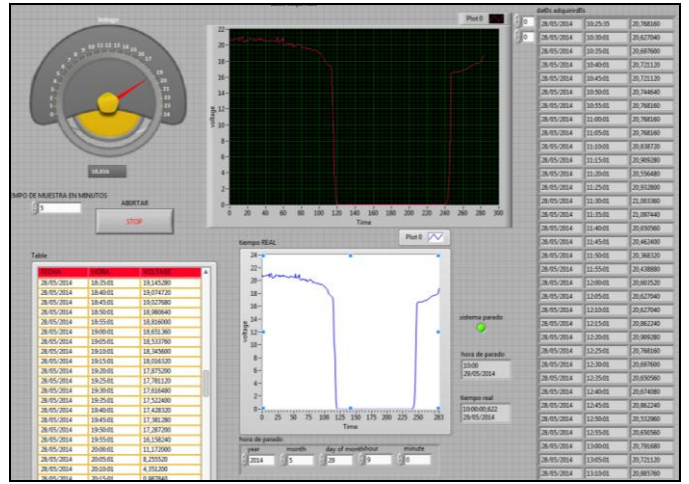

Fig.9. Adquisición de datos vistos en el panel frontal.

## 4. Conclusiones

Mediante el siguiente trabajo se pudo implementar la adquisición de datos para el análisis de una señal por medio de Arduino y LabView.

Con esto se pudo monitorear y tener un registro de la producción de energía de una celda fotovoltaica. Como nuestra entrada es una señal la cual se normalizo, este mismo análisis se puede efectuar para otro tipo de señales de las cuales se desea saber su comportamiento de manera gráfica.

Con la adquisición de datos, se pueden generar bitácoras que nos reporten el funcionamiento o las propiedades que queramos conocer y estar monitoreando por ejemplo, el comportamiento de una señal por medio de sensores, voltaje, corriente, temperatura, etcétera. Al igual, se puede implementar un control más exacto de la señal con la cual se está trabajando para obtener los resultados reales sobre los resultados ideales para los distintos procesos.

Con los conocimientos adquiridos durante nuestra formación mecatrónica se pudo implementar nuestro trabajo, al igual nos dio las bases para el desarrollo e implementación de sistemas automatizados que permitirán aplicarse en el desarrollo de la región Sierra Nororiental del Estado de Puebla.

# Referencias

- [1] Méndez J, Cuervo R. "*Energía Solar Fotovoltaica*", Fc. España, 2°Ed, 2007.
- **[**2] Hay W, Kemmerly J, Durbin S*. "Análisis de Circuitos e Ingeniería", McGraw-Hill, China, 7° Ed., 2007.*
- [3] Del rio J, Shariat S, Sarria D."*LabView Programación Para Sistemas De Instrumentación"*, Alfaomega, México, 1°Ed, 2012.
- [4] Rodríguez A. *"Sistemas Scada",* Alfaomega, México, 3°Ed, 2013.
- [5] Balfour J, ShawM, Bremernash N,"*Introduction to Photovoltaic*", Jones & Bartlett, United State Of America, 1° Ed, 2013
- [6] Firman A, Cáceres M, Toranzos V." *monitoreo y caracterización de sistemas fotovoltaicos conectados a red*", IV congreso brasileño de energia solar, INENCO universidad nacional de salta, pag.1, sao Paulo, 2012.
- [7] Munera J." *sistema de control automático para monitorear y controlar el ambiente al interior de un invernadero*", Universidad pontificia bolivariana, pag.8, Medellin Colombia, 2012.